# どのように CRES のドメインのユーザアカウン トをロックできますか。

## 目次

はじめに どのように CRES のドメインのユーザアカウントをロックできますか。 関連情報

#### 概要

この資料はドメインのための登録ユーザ ユーザー アカウントをロックするために Cisco Registered Envelope Service (CRES)管理者のためのステップを記述したものです。

### どのように CRES のドメインのユーザアカウントをロックでき ますか。

ユーザ > Users 管理への 1)ステップ ナビゲート。

ステップはユーザ名との検索によって 2) ユーザを見つけます。

ステップはユーザ名をクリックして 3) ユーザを選択します。

ステップは 4) 『Modify』 をクリック します。

User Status Custom Data 1

Custom Data 2

Custom Data 3

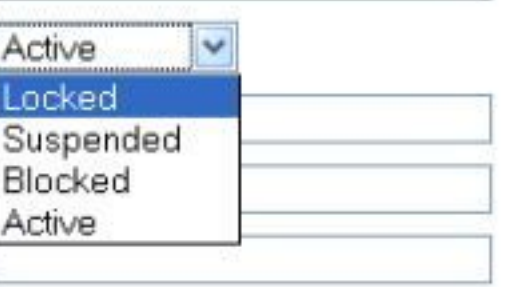

#### ステップはロックされたに 5) ユーザ ステータスを設定 しました。

6)ステップ保存変更。

#### 関連情報

● [CRES 管理者ガイド](https://res.cisco.com/admin/CRES_Admin_Guide.pdf)

● [テクニカル サポートとドキュメント – Cisco Systems](http://www.cisco.com/cisco/web/support/index.html?referring_site=bodynav)